# **Crema Documentation**

*Release 1.0*

**Oct 27, 2021**

# **QUICK START**

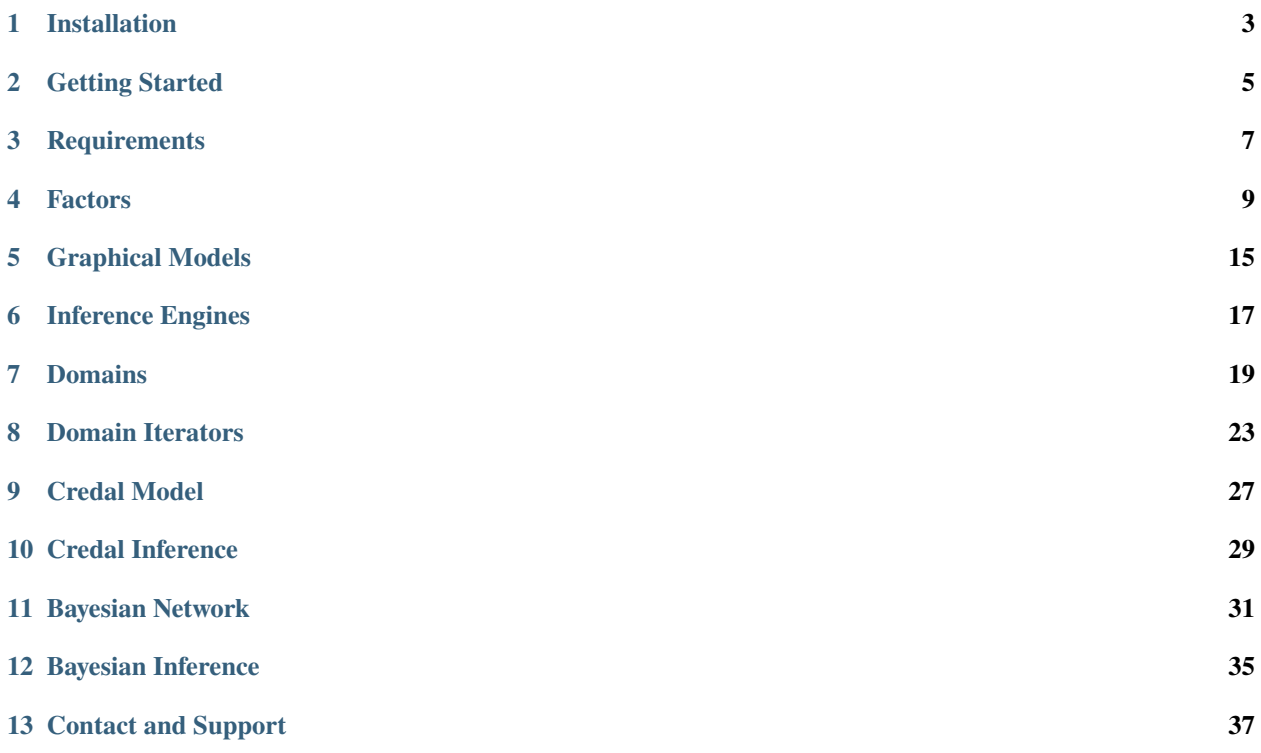

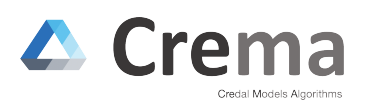

Crema (CREdal Models Algorithms) is an Java library for inference in credal networks. The main features of Crema are:

- Provides a simple API for the definition of credal networks.
- CREMA embeds exact and approximate algorithms for credal inference.
- Models can be loaded and exported in UAI-based format for credal networks.

# **INSTALLATION**

<span id="page-6-0"></span>Crema can be easily included at any maven project. For this, add the following code in the pom.xml:

```
<repositories>
    <repository>
        <id>cremaRepo</id>
        <url>https://raw.github.com/idsia/crema/mvn-repo/</url>
    </repository>
\langle/repositories>
<dependencies>
    <dependency>
        <groupId>ch.idsia</groupId>
        <artifactId>crema</artifactId>
        <version>0.2.1</version>
        <scope>compile</scope>
    </dependency>
</dependencies>
```
### **GETTING STARTED**

<span id="page-8-0"></span>As a short introduction to Crema, let us consider the following code snippet, in which a credal network with 2 nodes is defined. Credal sets are specified by enumerating the extreme points or vertices. Finally, a conditional query is performed.

```
package examples.docs;
import ch.idsia.crema.core.ObservationBuilder;
import ch.idsia.crema.core.Strides;
import ch.idsia.crema.factor.credal.vertex.separate.VertexFactor;
import ch.idsia.crema.factor.credal.vertex.separate.VertexFactorFactory;
import ch.idsia.crema.inference.ve.CredalVariableElimination;
import ch.idsia.crema.model.graphical.DAGModel;
public class Starting {
   public static void main(String[] args) {
        double p = 0.2;
        double eps = 0.0001;
        /* CN defined with vertex Factor */
        // Define the model (with vertex factors)
       DAGModel<VertexFactor> model = new DAGModel\diamond();
        int A = model.addVariable(3);int B = model.addVariable(2);model.addParent(B,A);
        // Define a credal set of the partent node
        VertexFactor fu = VertexFactorFactory.factory().domain(model.getDomain(A),␣
˓→Strides.empty())
                .addVertex(new double[]\{0., 1-p, p\})
                .addVertex(new double[]{1-p, 0., p})
                .get();
        model.setFactor(A,fu);
        // Define the credal set of the child
       VertexFactor fx = VertexFactorFactory.factory().domain(model.getDomain(B), model.
\rightarrowgetDomain(A))
```
(continues on next page)

(continued from previous page)

```
.addVertex(new double[]\{1., 0.,\}, 0)
                .addVertex(new double[]\{1., 0.,\}, 1)
                .addVertex(new double[]\{0., 1., \}, 2)
                .get();
        model.setFactor(B,fx);
        // Run exact inference
        CredalVariableElimination inf = new CredalVariableElimination();
        inf.query(model, ObservationBuilder.observe(B,0), A);
    }
}
```
### **THREE**

# **REQUIREMENTS**

### <span id="page-10-0"></span>**3.1 System**

Build the Crema library requires Java 11 or higher and Maven [\(https://maven.apache.org\)](https://maven.apache.org).

Tests have been done under Linux Ubuntu, Windows 10, and macOS with openjdk 11, 12, and 16. Continuous integration tests are done using Ubuntu Latest and JDK 11 via [GitHub Actions.](https://github.com/IDSIA/crema/actions)

# **3.2 Package Dependencies**

Crema contains the dependencies shown below which are managed using Maven.

- ch.javasoft.polco:polco:jar:4.7.1:compile
- colt:colt:jar:1.2.0:compile
- com.github.quickhull3d:quickhull3d:jar:1.0.0:compile
- com.google.code.findbugs:jsr305:jar:3.0.2:compile
- com.google.errorprone:error\_prone\_annotations:jar:2.3.4:compile
- com.google.guava:failureaccess:jar:1.0.1:compile
- com.google.guava:guava:jar:28.2-jre:compile
- com.google.guava:listenablefuture:jar:9999.0-empty-to-avoid-conflict-with-guava:compile
- com.google.j2objc:j2objc-annotations:jar:1.3:compile
- com.joptimizer:joptimizer:jar:3.5.1:compile
- com.opencsv:opencsv:jar:5.2:compile
- commons-beanutils:commons-beanutils:jar:1.9.4:compile
- commons-cli:commons-cli:jar:1.4:compile
- commons-collections:commons-collections:jar:3.2.2:compile
- commons-logging:commons-logging:jar:1.2:compile
- concurrent:concurrent:jar:1.3.4:compile
- javax.validation:validation-api:jar:1.1.0.Final:compile
- junit:junit:jar:4.13.1:compile
- log4j:log4j:jar:1.2.14:compile
- net.sf.lpsolve:lp\_solve:jar:5.5.2:compile
- net.sf.trove4j:trove4j:jar:3.0.3:compile
- net.sourceforge.csparsej:csparsej:jar:1.1.1:compile
- org.apache.commons:commons-collections4:jar:4.4:compile
- org.apache.commons:commons-csv:jar:1.3:compile
- org.apache.commons:commons-lang3:jar:3.4:compile
- org.apache.commons:commons-math3:jar:3.6.1:compile
- org.apache.commons:commons-text:jar:1.8:compile
- org.apiguardian:apiguardian-api:jar:1.0.0:test
- org.checkerframework:checker-qual:jar:2.10.0:compile
- org.eclipse.persistence:org.eclipse.persistence.asm:jar:2.6.2:compile
- org.eclipse.persistence:org.eclipse.persistence.core:jar:2.6.2:compile
- org.glassfish:javax.json:jar:1.0.4:compile
- org.hamcrest:hamcrest-core:jar:1.3:compile
- org.jgrapht:jgrapht-core:jar:1.1.0:compile
- org.junit.jupiter:junit-jupiter-api:jar:5.4.2:test
- org.junit.jupiter:junit-jupiter-params:jar:5.4.2:test
- org.junit.platform:junit-platform-commons:jar:1.4.2:test
- org.opentest4j:opentest4j:jar:1.1.1:test
- org.slf4j:slf4j-api:jar:1.7.7:compile

### **3.3 External Dipendencies**

In order to compile Crema from source code, two dependencies not available in Maven repositories need to be installed manually.

lpsolve

```
mvn org.apache.maven.plugins:maven-dependency-plugin:3.1.2:get -DgroupId=net.sf.lpsolve -
˓→DartifactId=lp_solve -Dversion=5.5.2 -Dpackaging=jar -DremoteRepositories=https://raw.
˓→github.com/idsia/crema/mvn-repo/
```
polco

```
mvn org.apache.maven.plugins:maven-dependency-plugin:3.1.2:get -DgroupId=ch.javasoft.
˓→polco -DartifactId=polco -Dversion=4.7.1 -Dpackaging=jar -DremoteRepositories=https://
˓→raw.github.com/idsia/crema/mvn-repo/
```
### **FOUR**

### **FACTORS**

#### <span id="page-12-0"></span>**Table of Contents**

- *[Generic Factors Interfaces](#page-13-0)*
	- **–** *[Credal Factors](#page-14-0)*
	- **–** *[Bayesian Factors](#page-14-1)*
	- **–** *[Symbolic Factors](#page-15-0)*
- *[Implementation](#page-15-1)*
- *[Factory](#page-16-0)*
- *[Conversion](#page-16-1)*

Crema supports different ways to represent the probability functions defined over the variables. A structure of different categorization and abstraction around factors have been implemented. At the top of this all we have the concept of GenericFactor.

The basic idea behind the whole class hierarchy is to have immutable implementation of different interface. As an example, a VertexFactor is an interface for many different implementation such as VertexLogFactor and VertexFunctionFactor. Inference algorithm should always work with the factor interfaces, such as VertexFactor. This let us hide the different kind of implementation and their complexity: to perform an inference the algorithm do not care how a factor implementation stores its data or if the data are generated by a function. This will grant Crema a high flexibility on multiple definitions of a factor.

# <span id="page-13-0"></span>**4.1 Generic Factors Interfaces**

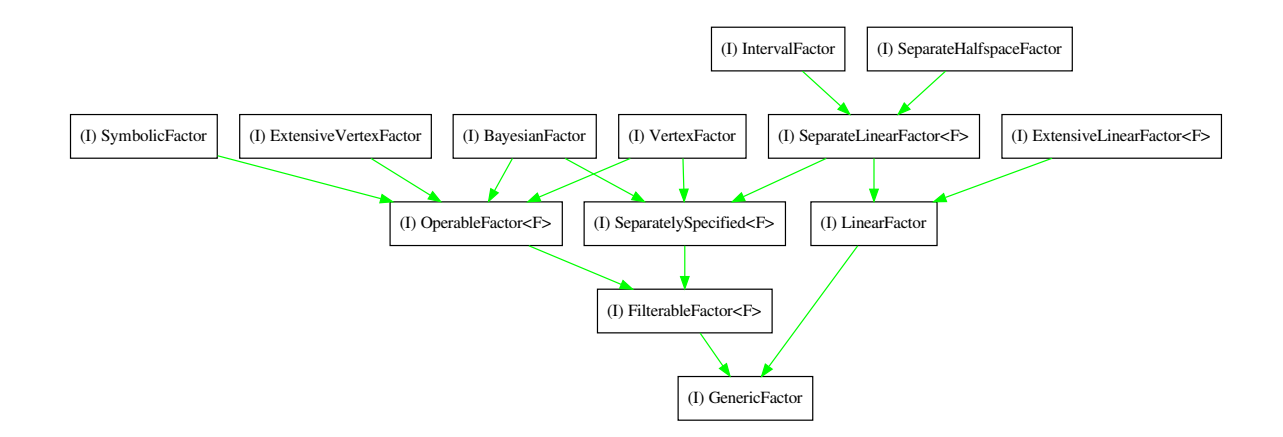

The image above shows the main class hierarchy for the factors in Crema. The simplest definition of a factor is represented by the GenericFactor interface. This interface defines the two most basic methods of any factor: the copy() and the getDomain() methods.

In Crema we have two main different kind of factors: FilterableFactor<F> and LinearFactor. The first is a group of factors that are able to perform the filter(int, int) operation on itself, while the second represents the group of factors defined with a linear problem.

**Note:** Note that these two groups are not separated: as an example, the SeparateLinearFactor is a particular type of factor that is defined with a linear problem but can also perform the filter operation.

Two other important groups are below the FilterableFactor<F>: the OperableFactor<F> and SeparatelySpecified<F> factors. The first defines the capability to perform operations such as combine(factor), marginalize(int...), divide(factor), and normalize(int...). These are all operation used by particular inference algorithm, in particular Bayesian-base algorithms. The second group, instead, defines the factors that have particular operations over their domains.

Below these main interfaces, we find the implementation of all the types of factors.

### <span id="page-14-0"></span>**4.1.1 Credal Factors**

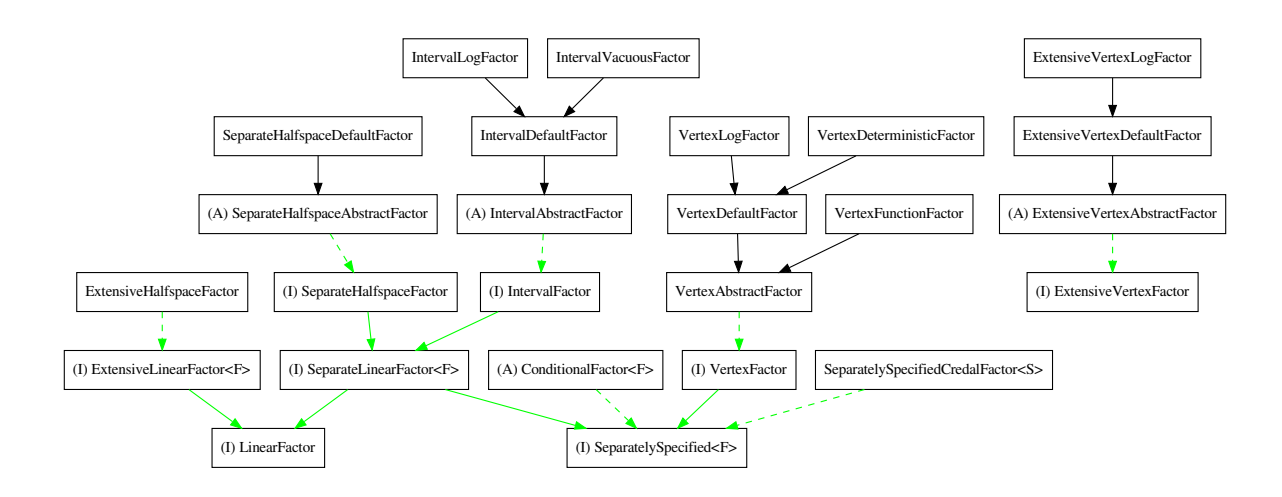

The credal factors are the main factors that works with Crema. The idea of this library is to offer inferences algorithm to perform computation over these kind of factors. There we can find the most used factors, such as VertexFactor and IntervalFactor that are used to specify imprecise probability factors.

### <span id="page-14-1"></span>**4.1.2 Bayesian Factors**

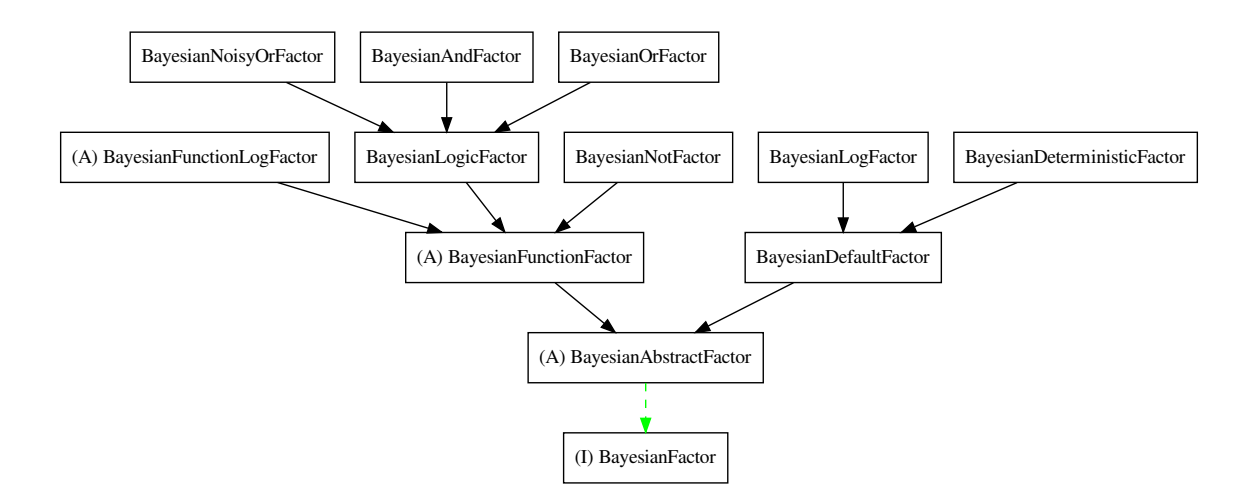

Bayesian Factors are just a single type of factors that have an huge potential in Crema. These factors implements all the algebra to perform Bayesian inference over BayesianNetworks and other particular kind of models.

These factors also contains a special version of the bayesian factor: the logic factors. These factors implement a logic binary operation, such as and, or, or not, that can be used to implement logics in a Bayesian network.

### <span id="page-15-0"></span>**4.1.3 Symbolic Factors**

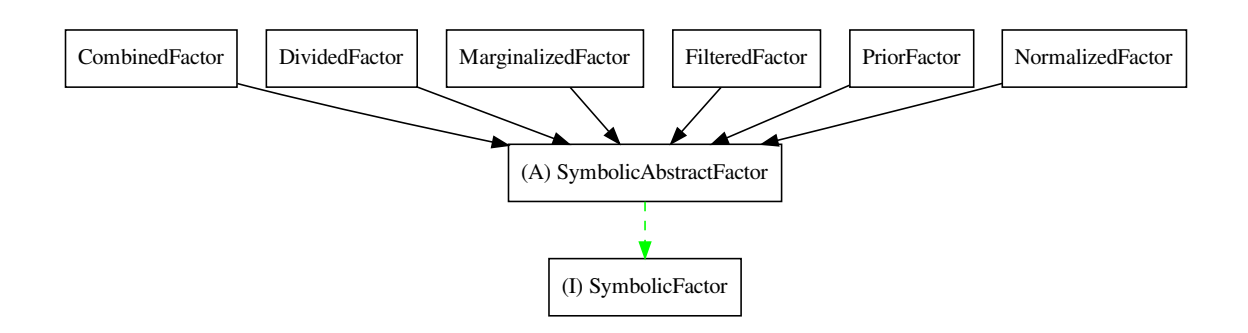

A SymbolicFactor is a special factor that does not perform any kind of operation. The use of these factors is to build a diagram of the operations so that it is possible to visualize the operations done and at the same time optimize and reuse them by changing the input factors.

**Note:** The PriorFactor is a special factor that can wrap any kind of GenericFactor. These are the inputs node of a workflow diagram produced by any inference algorithm that run over a DAGModel of SymbolicFactors.

# <span id="page-15-1"></span>**4.2 Implementation**

As stated before, the main idea is to let the algorithms work with a common interface that defines a factor while the implementation, in other words how the data are stored and managed for each type of factor, is hidden. For this reason, we have multiple implementations available for each factor interface.

**Note:** Since most of the implementation have a common set of fields and methods, the majority of these interfaces are first implemented in abstract classes. Then all the definition of factor extends this abstract class.

Across multiple hierarchies, we have some common way of implement a factor. As an example we can have FunctionFactors. These factors does not store the data in them but have a function (often a **lambda** function) that *generates* the requested data on the fly. One interesting implementation of this mechanics is available in the BayesianLogicFactor and the classes that extends this one. These logic factors implements a logic function and does not have any kind of storage, making them faster and more efficient at runtime.

Another common implementation pattern is to differentiate between factors in **log-space** and not. All the factors that are called like \*DefaultFactor are the most simple implementation of a factor in a normal space. The factors that works and are optimizer for the **log-space**, instead, are called \*LogFactor. Most of the factor interfaces offers two methods to access the values: one for log (as an example, BayesianFactor#getLogValue(int)) and one for normal space (following the example, BayesianFactor#getValue(int)).

# <span id="page-16-0"></span>**4.3 Factory**

Although all factors can be instantiated directly with the new keyord, many factor groups have a so called *factory* class. This is an helper class that simplify the build of the factors with helper methods and functions. All factor classes have the factory() static method that will instantiate the factory. All the methods of a factory can be chained together in a fluent way.

To obtain a factor once the factory setup is complete, just call one of the builder methods like get() or log().

**Note:** Check the latest version of the [JavaDoc](https://idsia.github.io/crema/javadoc/) to find more on this argument.

# <span id="page-16-1"></span>**4.4 Conversion**

In the package ch.idsia.crema.factor.convert we collected a conversion classes that can be used to convert one factor to another. These converter classes does not cover all the possible and doable combination. In certain cases, to perform a conversion, multiple converter need to be used.

# **GRAPHICAL MODELS**

<span id="page-18-0"></span>Crema includes a few packages to work with probabilistc graphical models. These include support the network representations, algorithms and modifiers.

# **5.1 Working with networks**

As an exercise we will be creating a Bayesian Networks with 3 nodes connected in a V shape, as shown in the following picture.

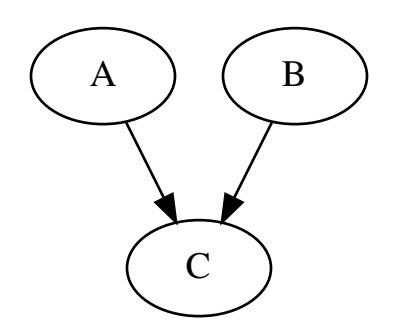

Graphical Networks are implemented in the models.graphical package and they extend the Graph class. The class has a generic parameter to specify the concrete Factor used in order to express the probability models that parametrise the relationships between variables defined by the network.

There are currenlty 2 concrete implementations of graphical networks that differ in the underlying storage of the edges and nodes. From an inference and algorithmic point of view the actual implementation is irrelevant.

### **5.1.1 DAG Models**

The main implementation for directed acyclic graphs is the DAGModel class. Crema uses [JGraphT](https://jgrapht.org/) SimpleGraph object to store the actual graph.

For a Bayesian Network we will use a BayesianFactor.

```
DAGModel<BayesianFactor> model = new DAGModel<>();
model.addVariable(2); // C
model.addVariable(3); // A
model.addVariable(2); // B
```
**Note:** In its current implementation crema stores networks using a double adjacency lists. This is for each node in the network we store the collection of parents and children.

# **INFERENCE ENGINES**

<span id="page-20-0"></span>Crema offers the generic interface Inference<M, F> to perform an inference on a model using the query(model, evidence, variable) method.

**Note:** If not specified otherwise, all the algorithms implementations are state-less; this means that each query are considered unique and there is no memory of the previous inference queries done with the same object.

The interface requires to specify two generic types: the input *model* type M, and the output factor type F.

Below an example on how to run an inference on a model built with BayesianFactors using the BeliefPropagation inference algorithm. This is the simplest way to run an inference.

```
Inference<DAGModel<BayesianFactor>, BayesianFactor> inf = new BeliefPropagation<>();
BayesianFactor factor = inf.query(model, A);
```
Note how the inference engine works on a model of type DAGModel<BayesianFactor> and that the output of the inference is an object of type BayesianFactor.

# **6.1 Evidence**

In Crema, an evidence is just a map, an object of type TIntIntMap. If no evidence is needed, then the Inference<M, F> interface offers an utility query(model, variable) method without the need to pass an empty map.

# **6.2 Multiple queries**

Crema offers other kind of inference interfaces. These interfaces are intended to offer a more optimized way to perform multiple and joined queries.

**Note:** In te current version, there are no algorithms that support and implement these interfaces. If an algorithm offers a special way to perform these queries, it will be required to instantiate it as its own class instead of using the Inference<M, F> interface.

### **SEVEN**

### **DOMAINS**

# <span id="page-22-0"></span>**Table of Contents** • *[Domain interface](#page-22-1)* • *[SimpleDomain](#page-22-2)* • *[DomainBuilder](#page-23-0)* • *[Strides](#page-23-1)* **–** *[Creating Strides](#page-23-2)* ∗ *[Working with Strides](#page-24-0)*

# <span id="page-22-1"></span>**7.1 Domain interface**

Domains in Crema are located in the ch.idsia.crema.model package. They are all instances of the Domain interface. This simple interface declares basic methods to query the domain about variables and their cardinality.

```
Domain domain = ...;
domain.getSizes();
domain.getVariables();
```
**Note:** Returned arrays should never be modified!

# <span id="page-22-2"></span>**7.2 SimpleDomain**

The simplest implementation of the Domain interface is the SimpleDomain. This class encapsulates two integer arrays. One with the variable labels and one with their cardinality.

```
Domain domain = new SimpleDomain(
                new int[]{1, 4, 6}, // variables 1, 4, 6new int[]\{3, 2, 3\} // the corresponding cardinalities
);
assertTrue(domain.contains(6));
```
**Warning:** When creating a SimpleDomain the list of variables must be sorted! Crema will **not** automatically sort them, but for some operations will assume they are.

### <span id="page-23-0"></span>**7.3 DomainBuilder**

While creating a SimpleDomain by passing the arrays of variables and their sizes is possible and valid, a slightly more friendly method is available using the DomainBuilder. Laveraging the ellipses of Java the DomainBuilder class avoids the explicit creation of the arrays as shown in the following example.

Domain dom = DomainBuilder.var $(1, 4, 6)$ .size $(3, 2, 3)$ ;

### <span id="page-23-1"></span>**7.4 Strides**

A more sophisticated and more frequently used implementation of the Domain interface is the Strides class. In addition to the arrays of variables and their cardinality, this class caches the cumulative sizes of the variables in the provided order. The access to this additional array is seldomly required by the end-user. They are mostly required to index parts of a probability table.

The Strides class offers a much richer set of functionalities both related to the domain itself and the aforementioned indexing of probability tables.

#### <span id="page-23-2"></span>**7.4.1 Creating Strides**

We we first look at how Strides instances can be created conveniently.

**Note:** The variable's cardinalities are accumlated starting from the variable at index 0.

```
Strides domain = new Strides(
                new int [ [ [1, 4, 6], // variables 1, 4, 6
                new int[]{3, 2, 3} // the corresponding cardinalities
);
```
Again, just as with the SimpleDomain, creating the object specifying the arrays is valid, but not the most readable solution. The following example shows an alternative way of creation where variables are added along with their cardinality.

Strides other = Strides.as $(1, 3)$ .and $(4, 2)$ .and $(6, 3)$ ;

Alternative ways to create strides are based on operations on them. Generally Domains are considered unmutable objects and any alteration will result in a new instance.

```
// remove variable 4 and 6
Strides smaller = domain.remove(4, 6);
```
A number of common set operations are available:

- union
- intersect

• remove

<span id="page-24-0"></span>**Working with Strides**

### **DOMAIN ITERATORS**

<span id="page-26-0"></span>When interacting with factors and working with indexing of items in the library you will definitely need to address the issue of the variables ordering and iterators.

In our implementation when an iterator over a domain is requested it will return an instance of an IndexIterator. This Java iterator will visit the different instantiations of the variables by means of an integer index. This index enumerates all the possible configurations of the domain's variables, sorted order with the variable at index 0 being the least significant.

In its original ordering and domain the index will simply be an increasing integer value. In the following example we show this on a domain defined on the binary variables 0 and 2 and the ternary variable 3.

```
Strides domain = Strides.var(0,2).and(3, 2).and(2,3);
IndexIterator iterator = domain.getIterator();while(iterator.hasNext()) {
    System.out.print(iterator.next() + " ");
}
```
which will output:

#### 0 1 2 3 4 5 6 7 8 9 10 11

Asking the domain we can olso convert this index to the actual states for the variables. This can be achieved with a call to getStatesFor and for the code above will generate the sequence of states configurations shown in the following table:

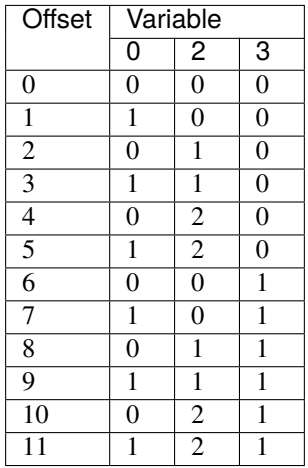

This is obvioulsy quite a usesless use of an iterator. An simple increasing integer would be enough. The really interesting use of iterators arises when we want to index a domain fixing some variable, reordering them or even using a larger domain. These uses are all explored in further detail hereafter.

# **8.1 Modified variable order**

Crema uses mostly a global ordering of the variables. This, however, is not always the most natural and confortable way to index data. To overcome this issue crema offers in some methods to iterate over the indices using a different ordering of the variable.

So if one has a domain that is defined over two binary variables  $\{1, 2\}$ , a reordered iterator over the same domain but with inverse order, will visit all the indices in the order shown below.

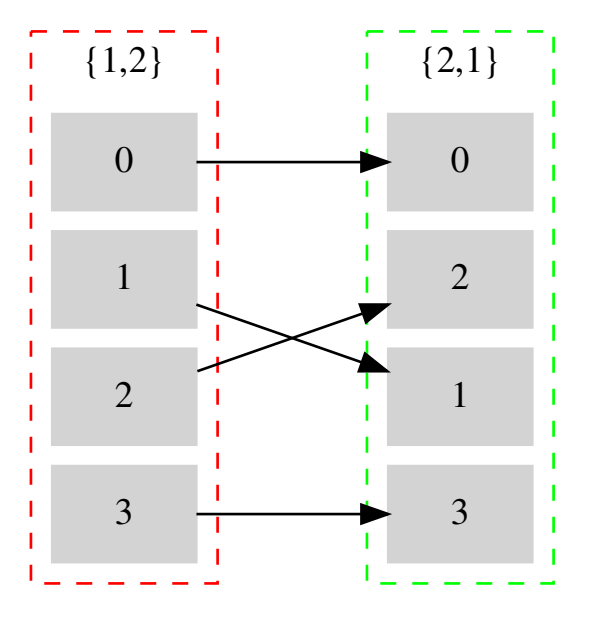

In code creating this iterator can be done directly from the Strides class, as shown in the following code snippet:

```
Strides domain = Strides.var(1,2).and(2,2);
IndexIterator iter = domain.getReorderedIterator(new int[] {2,1});
int original = 0;
while (iter.hasNext()) {
    int offset = iter.next();
    // some operation using the updated order
    data[offset] = input[original++];}
```
### **8.2 Wider domain**

Another useful way to traverse a domain is to expand it with attitional variables. In such configuration the iterator will not move for different instantiations of these additional variables.

In the following code snipped a domain over variable 0 is visited moving both variable 1 and variable 0.

```
Strides domain = Strides.var(1,3);
Strides bigger_domain = Strides.var(1,3).and(0,2);
IndexIterator iter = domain.getIterator(bigger_domain);
int target = 0;
while (iter.hasNext()) {
   int offset = iter.next();
   // some operation using the offset
   data[target++] = input[offset];}
```
In the following table we show the evolution of the offset within the original domain for the different states configurations of the two variables of the extended domain.

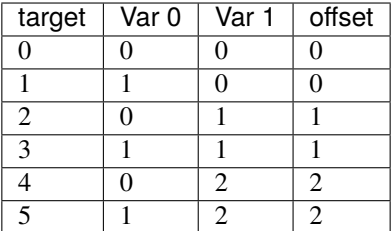

### **8.3 Filtered Iterators**

One final way to address indexing is by conditioning on some variables. In this setting the domain will have some variables fixed to some state while the others are going to be iteratred.

In the following example we will take a domain over 3 variables (2 binary and a ternary one) and iterate over it blocking one of the binary variable.

```
Strides domain = Strides.var(2,3).and(0,2).and(3,2);
IndexIterator iter = domain.getFiteredIndexIterator(0, 1);
while (iter.hasNext()) {
   int offset = iter.next();
   System.out.println(offset);
}
```
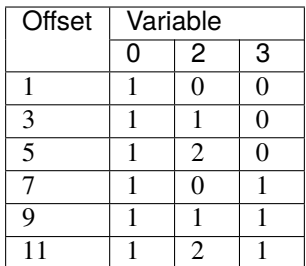

# **CREDAL MODEL**

# <span id="page-30-0"></span>**9.1 Credal Set Specification**

For the definition of a credal set, the domains should be first specified. Discrete variable domains in Crema are managed with objects of class Strides. Then, for the definition of a credal set defined by its vertices, create an object of class VertexFactor as shown below.

```
// Define the domains
Strides strides_left = DomainBuilder.var(0).size(3).strides();
Strides strides_right = Strides.empty();
double p = 0.2;
// define a marginal vertex factor
VertexFactor f0 = VertexFactorFactory.factory().domain(strides_left, strides_right)
                .addVertex(new double[]{p, 0, 1 - p})
                .addVertex(new double[]{0, p, 1 - p})
                .get();
```
Similarly, a conditional credal set can be define as shown in the following code.

```
// define a conditional vertex factor
strides_left = DomainBuilder.var(1).size(2).strides();
strides_right = DomainBuilder.var(0).size(3).strides();
VertexFactor f1 = VertexFactorFactory.factory().domain(strides_left, strides_right) //\Box\rightarrowK(vars[1]|[0])
                // when adding the extreme points, value of the conditioning variables␣
˓→should be specified
                .addVertex(new double[]\{0.4, 0.6\}, 0)
                .addVertex(new double[1\{0.2, 0.8\}, 0).addVertex(new double[]\{0.3, 0.7\}, 1)
                 .addVertex(new double[]\{0.4, 0.6\}, 1)
                 .addVertex(new double[]\{0.3, 0.7\}, 2)
                 .addVertex(new double[]{0.4, 0.6}, 2)
                 .get();
```
Crema also allows the specification of credal sets by defining its constraints. This is done with the class SeparateHalfspaceFactor.

```
SeparateHalfspaceFactor f0_constr = SeparateHalfspaceFactorFactory.factory().
˓→domain(strides_left, Strides.empty())
                // add constraints
                .constraint(new double[]{1., 1., 0.,}, Relationship.EQ, p)
                .constraint(new double[]\{0., 0., 1.,\}, Relationship.EQ, 1 - p)
                // normalization constraint
                .constraint(new double[]{1., 1., 1.,}, Relationship.EQ, 1)
                // positive constraints
                .constraint(new double[]{1., 0., 0., }, Relationship. GEQ, 0)
                .constraint(new double[]{0., 1., 0.,}, Relationship. GEQ, 0)
                .constraint(new double[]{0., 0., 1.,}, Relationship.GEQ, 0)
                .get();
```
# **9.2 Credal Network Specification**

For defining a credal network, create an object of class SparseModel, specify the structure of the graph and associate the factors.

```
// Define the structure
DAGModel<VertexFactor> cnet = new DAGModel<>();
int X0 = \text{cnet.addVariable}(3);int X1 = cnet.addVariable(2);cnet.addParent(X1, X0);
// Set the factors
cnet.setFactor(X0, f0);
cnet.setFactor(X1, f1);
```
# **CREDAL INFERENCE**

<span id="page-32-0"></span>Crema provides exact and approximate inference algorithms over credal networks. For the exact one, create an object of class CredalVariableElimination and run the query. The result is an object of class VertexFactor.

```
// set up the inference and run the queries
CredalVariableElimination inf = new CredalVariableElimation();
VertexFactor res1 = inf. query(cnet, ObservationBuilder.observe(X0, 0), X1);
VertexFactor res2 = inf.query(Cnet, X0);
```
Approximate inference can be done by means of linear programming. For this, create the an object of class CredalApproxLP and then run the query. Note that the output is an IntervalFactor.

```
// set up the inference and run the queries
CredalApproxLP<SeparateHalfspaceFactor> inf = new CredalApproxLP<>();
IntervalFactor res1 = inf.query(cnet, ObservationBuilder.observe(X0, 0), X1);
IntervalFactor res2 = \inf. query(cnet, X1);
double[] lbound = res1.getLower();
double[] ubound = res1.getUpper();
```
### **ELEVEN**

### **BAYESIAN NETWORK**

<span id="page-34-0"></span>Lets start with an example of *Bayesian Network*. We will create a very small model and perform some simple query. The network will contain 3 variables connected in a V-shape as shown in the following figure:

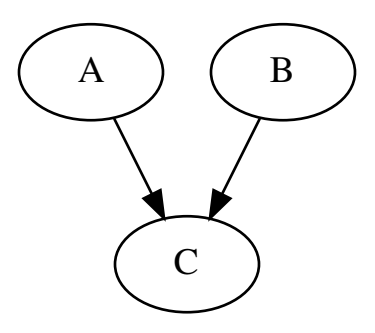

The first thing to do is to declare our Bayesian Network, the variables, and assign the parents for each variable. In this case, all variables are binary.

Note: The BayesianNetwork is just a wrapper class of the DAGModel<BayesianFactor>class.

```
BayesianNetwork model = new BayesianNetwork();
// variables declaration
int A = model.addVariable(2);int B = model.addVariable(2);int C = model.addVariable(2);// parents assignments
model.addParent(C, A);
model.addParent(C, B);
```
For each variable, the model assign a domain. We need such information to build the factors.

```
Domain domA = model detDomain(A):
Domain domB = model.getDomain(B);Domain domC = model.getDomain(C, A, B);
```
Finally, there we build a factors for each of the variables. In this example, we show an overview of the many possible ways to instantiate a factor.

```
BayesianFactor[] factors = new BayesianFactor[3];
factors[A] = new BayesianDefinition(domA, new double[] \{.8, .2\});factors[B] = BayesianFactorFactory.factory().domain(domA)
                .set(.4, 0)
                .set(.6, 1)
                .get();
factors[C] = BayesianFactorFactory.factory().domain(domC)
                .set(.3, 0, 0, 0)
                .set(.7, 0, 0, 1)
                .set(.5, 0, 1, 0)
                .set(.5, 0, 1, 1)
                . set(.4, 1, 0, 0).set(.6, 1, 0, 1)
                .set(.6, 1, 1, 0)
                .set(.4, 1, 1, 1)
                .get();
// factor assignment
model.setFactors(factors);
```
**Factor A** We instantiate a new BayesianDefaultFactor from the domain and an array of double values.

**Factor B** We use the factory to set the probabilities for states 0 and 1.

**Factor C** We use the factory to set the whole joint probability table for variable C using the states of all the variables in the domain. In order: C, A, B. Compare the order with the variable order in the definition of domC.

Full example:

```
package example;
```

```
import ch.idsia.crema.core.Domain;
import ch.idsia.crema.factor.bayesian.BayesianDefaultFactor;
import ch.idsia.crema.factor.bayesian.BayesianFactor;
import ch.idsia.crema.factor.bayesian.BayesianFactorFactory;
import ch.idsia.crema.model.graphical.BayesianNetwork;
/**
* Author: Claudio "Dna" Bonesana
 * Project: crema
 * Date: 27.10.2021 11:33
 */
public class BayesianNetworkExample {
       public static void main(String[] args) {
```
(continues on next page)

(continued from previous page)

```
// [1] model declaration
        BayesianNetwork model = new BayesianNetwork();
        // variables declaration
        int A = model.addVariable(2);\text{int } B = \text{model.addVariable}(2);int C = model.addVariable(2);// parents assignments
        model.addParent(C, A);
        model.addParent(C, B);
        // [2] domains definitions
        Domain domA = model.getDomain(A);Domain domB = model.getDomain(B);Domain domC = model.getDomain(C, A, B);// [3] factor definition
        BayesianFactor[] factors = new BayesianFactor[3];
        factors[A] = new BayesianDefaultFactor(domA, new double[] \{.8, .2\};factors[B] = BayesianFactorFactory.factory().domain(domA)
                         .set(.4, 0)
                         .set(.6, 1)
                         .get();
        factors[C] = BayesianFactorFactory.factory().domain(domC)
                        .set(.3, 0, 0, 0)
                        .set(.7, 0, 0, 1)
                         .set(.5, 0, 1, 0)
                         .set(.5, 0, 1, 1)
                         .set(.4, 1, 0, 0)
                        .set(.6, 1, 0, 1)
                         .set(.6, 1, 1, 0)
                         .set(.4, 1, 1, 1)
                        .get();
        // factor assignment
        model.setFactors(factors);
        // [4] end
}
```
}

**33**

### **TWELVE**

### **BAYESIAN INFERENCE**

<span id="page-38-0"></span>Crema provides useful algorithms for both precise and approximate inference on Bayesian networks and graphs.

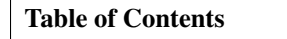

- *[Exact Inference](#page-38-1)*
	- **–** *[Variable Elimination](#page-38-2)*
	- **–** *[Belief Propagation](#page-38-3)*
- *[Approximate Inference](#page-39-0)*
	- **–** *[Sampling](#page-39-1)*
	- **–** *[Loopy Belief Propagation](#page-39-2)*

# <span id="page-38-1"></span>**12.1 Exact Inference**

### <span id="page-38-2"></span>**12.1.1 Variable Elimination**

The VariableElimination inference algorithm uses a given *elimination sequence* in order to perform the inference. Each elimination sequence depends on the structure of the model and the variable to query.

The implementation of this algorithm in Crema need an *algebra* to work. If this algebra is available externally, it is possible to use the VariableElimination<F> implementation; while if the existing FactorAlgebra is enough for the used factor, the wrapper class FactorVariableElimination<F> can be used.

### <span id="page-38-3"></span>**12.1.2 Belief Propagation**

The BeliefPropagation inference algorithm works by analyzing the model and build a JunctionTree. Then it will use the *message passing* algorithm to performing the inference.

Each call to the query() method will build a new JunctionTree from zero.

To perform an inference on a variable, as an example if you want the marginal of P(A), use the query() method as in the example below:

```
// P(A)BayesianFactor pA = inf.query(model, A);
```
If you want to use evidence, you need to create first a TIntIntHashMap that will include the state of the various variables, in the belo case we query for  $P(A | B=0)$ :

```
// P(A | B=0)TIntIntHashMap evidence = new TIntIntHashMap();
evidence.put(B, 0);
BayesianFactor pAb0 = inf.query(mod 1, evidence, A);// P(A | B=0, C=1)evidence = new TIntIntHashMap();
evidence.put(B, 0);
evidence.put(C, 1);
BayesianFactor pAb0c1 = inf.query(model, evidence, A);
```
This algorithm offers other ways to perform an inference. It is possible to build such tree once and query multiple variables at the same time. First instantiate the inference algorithm object. The inference engine will build an internal JunctionTree that will be used for the following queries.

BeliefPropagation<BayesianFactor> bp =  $new$  BeliefPropagation $\diamond$ ();

Then remember to call fullPropagation() to update the tree. This will return the posterior of a variable considered the root of the internal JunctionTree. This root variable is also the query variable.

```
factor = bp. fullPropagation(model, A);// Perform the distribution step
bp.distributingEvidence();
// Perform the collection step
factor = bp.collectingEvidence(A);
```
# <span id="page-39-0"></span>**12.2 Approximate Inference**

### <span id="page-39-1"></span>**12.2.1 Sampling**

Crema offers two implementation of StochasticSampling for BayesianFactor: the LogicSampling and the LikelihoodWeightingSampling. These sampling algorithms have different levels of precision based on the number of iterations performed.

### <span id="page-39-2"></span>**12.2.2 Loopy Belief Propagation**

This is an approximate version of the BeliefPropagation: is uses the same *message passing* algorithm but without the burden to build a *junction tree*. The performance, and quality, of the algorithm can be managed by the number of iterations to execute.

### **THIRTEEN**

# **CONTACT AND SUPPORT**

<span id="page-40-0"></span>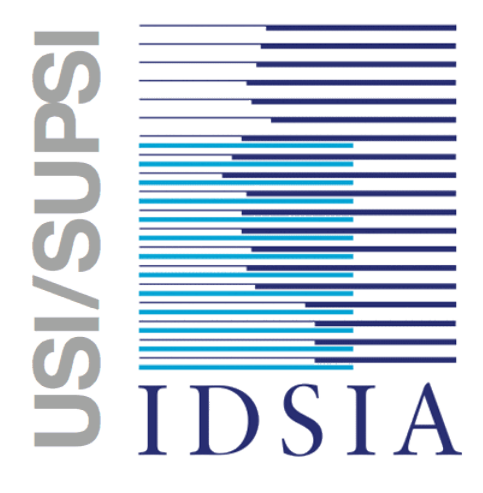

Crema has been developed at the Swiss AI Lab IDSIA (Istituto Dalle Molle di Studi sull'Intelligenza Artificiale), a not-for-profit research institute for Artificial Intelligence.

The members of the development and research team are:

- David Huber [\(david@idsia.ch\)](mailto:david@idsia.ch)
- Rafael Cabañas [\(rcabanas@idsia.ch\)](mailto:rcabanas@idsia.ch)
- Alessandro Antonucci [\(alessandro@idsia.ch\)](mailto:alessandro@idsia.ch)
- Marco Zaffalon [\(zaffalon@idsia.ch\)](mailto:zaffalon@idsia.ch)
- Claudio Bonesana [\(claudio@idsia.ch\)](mailto:claudio@idsia.ch)

If you have any question, please use [Github issues.](https://github.com/IDSIA/crema/issues)